## **ИНСТРУКЦИЯ ПОЛЬЗОВАТЕЛЯ по регистрации в новой платформе Отрытая система модульнодинамического обучения**

**Войти в ОСМДО [https://openedu.kubsu.ru](https://openedu.kubsu.ru/)**

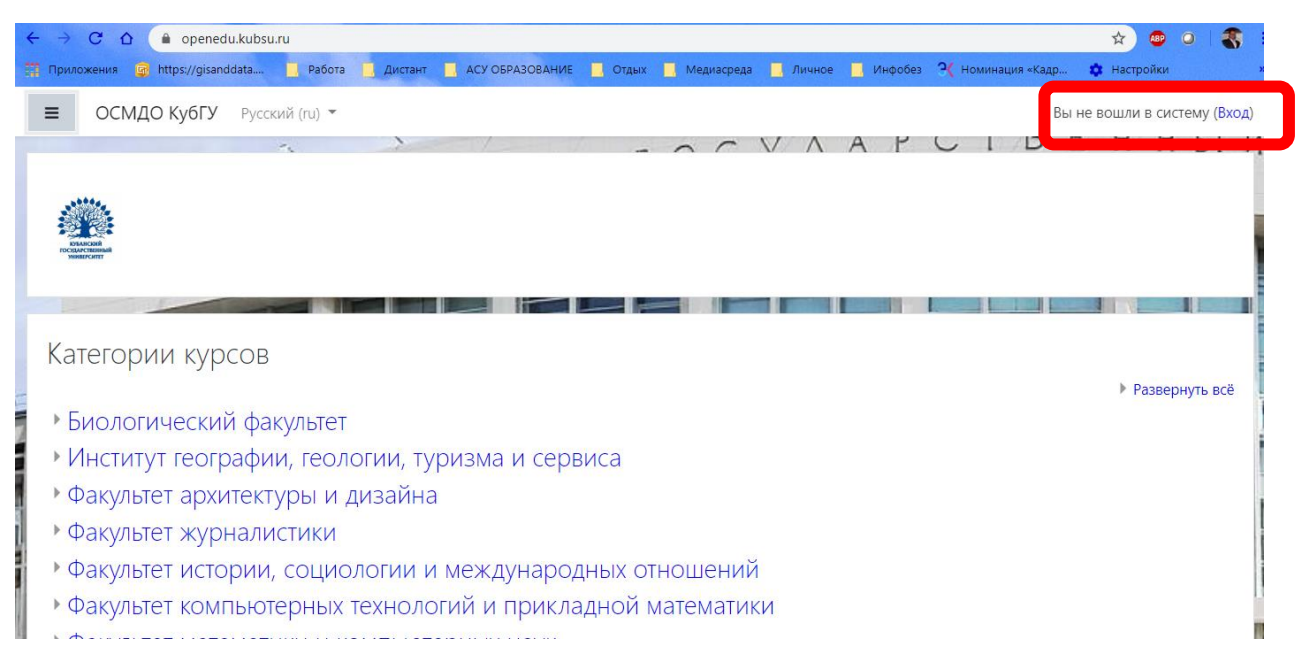

В качестве имени и пароля необходимо использовать логин и пароль от личного кабинета Преподавателя (логин: рХХХХХ, пароль: ваш пароль ЛК) Студента (логин: sХХХХ, пароль: ваш пароль ЛК).

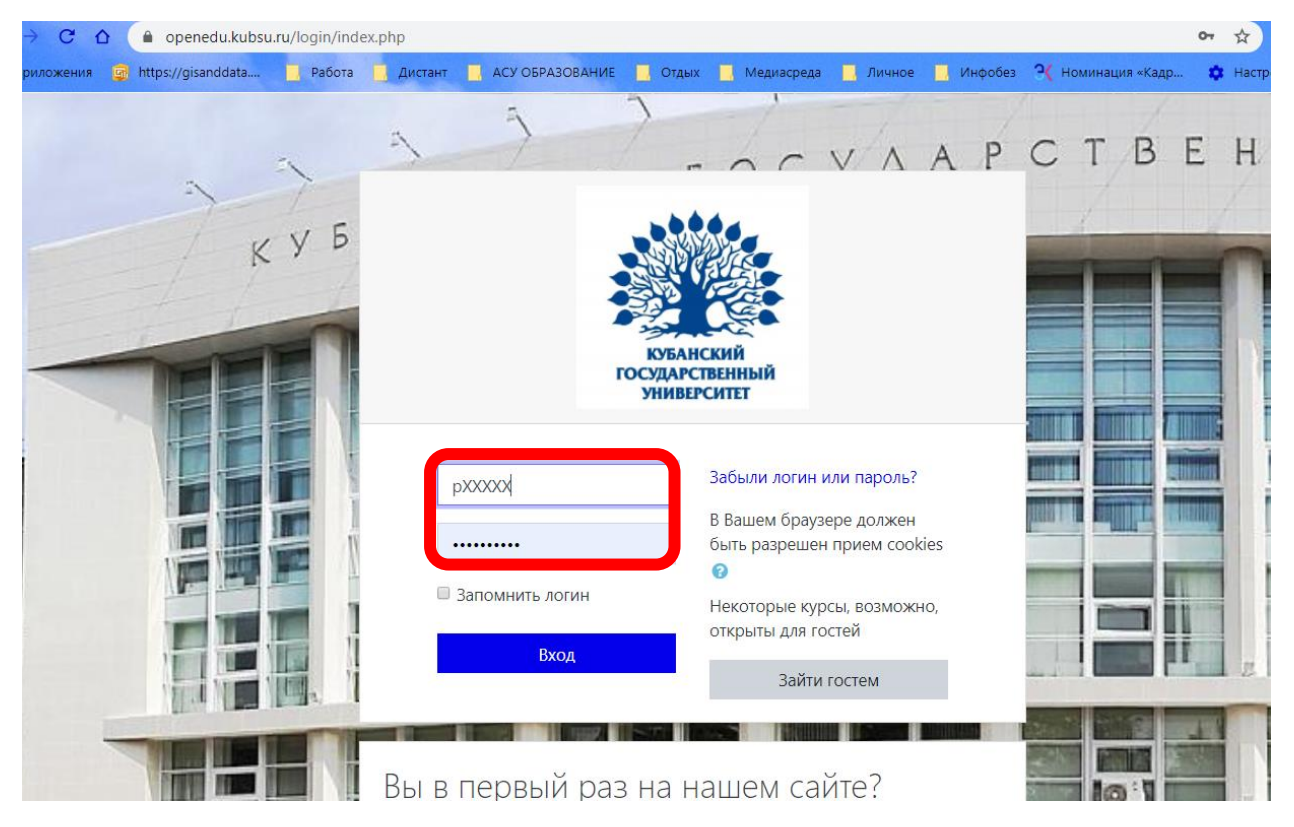

Все Преподаватели и Студенты занесены в систему по состоянию на 20 марта 2020 года в соответствии с данными ИИАС.

Далее личном кабинете Вы можете увидеть курсы, на которые Вы определены как Преподаватель или Студент. Данные в LMS загружены в соответствии с преподаваемой дисциплиной в ИИАС.

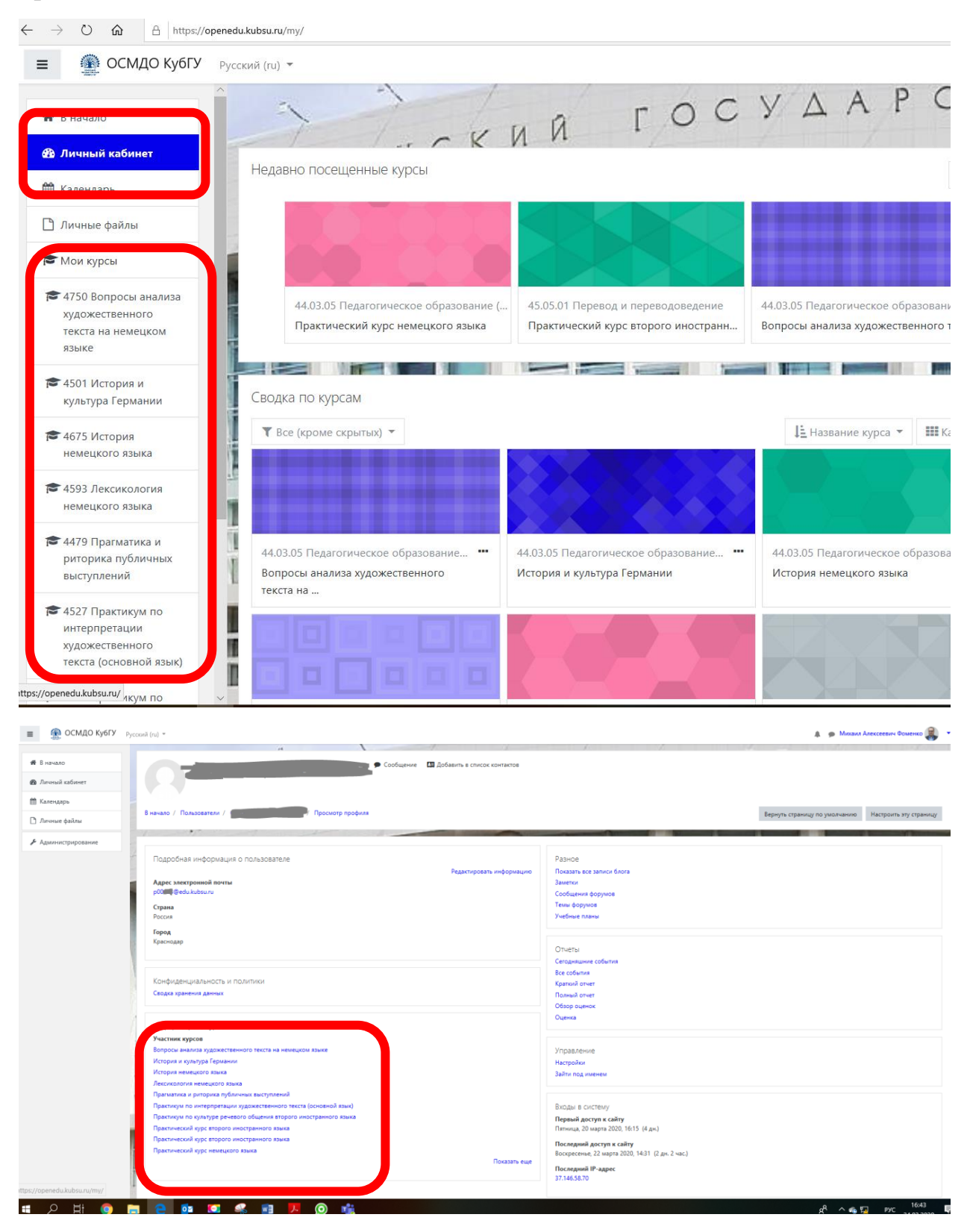

При отсутствии какого-либо курса, на котором Вы ведете дисциплину необходимо направить запрос на добавление курса на почту технической поддержки СДО [openedu@kubsu.ru](mailto:openedu@kubsu.ru)

В письме необходимо указать куда зачислить Преподавателя в следующей последовательности: Факультет -> Курс -> Направление -> Дисциплина. И логин Преподавателя pXXXXX, которого необходимо туда зачислить.

Студентам открыт свободный доступ на курсы, и они могут провести запись на дисциплину самостоятельно. В личном кабинете Студента также высвечивается перечень дисциплин.

По умолчанию в LMS загружены данные с корпоративной электронной почтой [pXXXXX@edu.kubsu.ru](mailto:pXXXXX@edu.kubsu.ru) для Преподавателей и [sXXXXX@edu.kubsu.ru](mailto:sXXXXX@edu.kubsu.ru) для Студентов. Пароль такой же, как и в ЛК на сайт kubsu.ru

Доступ к данным почтовым ящикам электронной почты доступны через приложение Outlook либо через браузер по адресу outlook.office365.com.

С целью методической поддержки по созданию контента и наполнению курсов создан канал с обучающимися видео. Ссылка на канал <https://web.microsoftstream.com/channel/13fc2f37-28bf-4223-9b4e-cefb1546791d>

Авторизация проводится по стандартных логинам и паролям [pXXXXX@edu.kubsu.ru](mailto:pXXXXX@edu.kubsu.ru)